# NAG Library Routine Document

## D06AAF

<span id="page-0-0"></span>Note: before using this routine, please read the Users' Note for your implementation to check the interpretation of bold italicised terms and other implementation-dependent details.

#### 1 Purpose

D06AAF generates a triangular mesh of a closed polygonal region in  $\mathbb{R}^2$ , given a mesh of its boundary. It uses a simple incremental method.

## 2 Specification

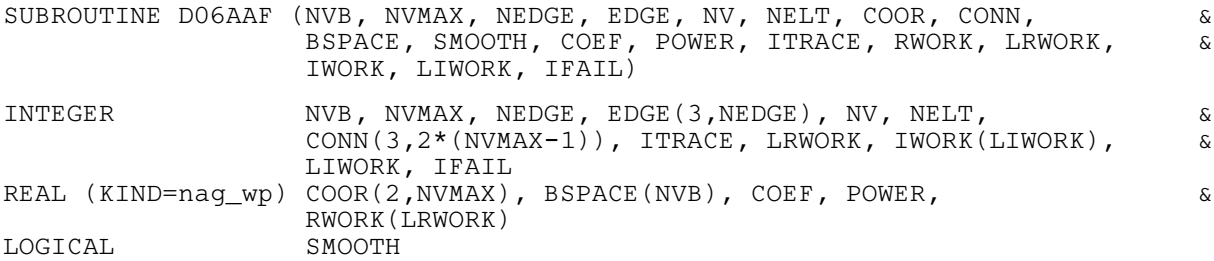

## 3 Description

D06AAF generates the set of interior vertices using a process based on a simple incremental method. A smoothing of the mesh is optionally available. For more details about the triangulation method, consult the D06 Chapter Introduction as well as George and Borouchaki (1998).

This routine is derived from material in the MODULEF package from INRIA (Institut National de Recherche en Informatique et Automatique).

## 4 References

George P L and Borouchaki H (1998) Delaunay Triangulation and Meshing: Application to Finite Elements Editions HERMES, Paris

#### 5 Arguments

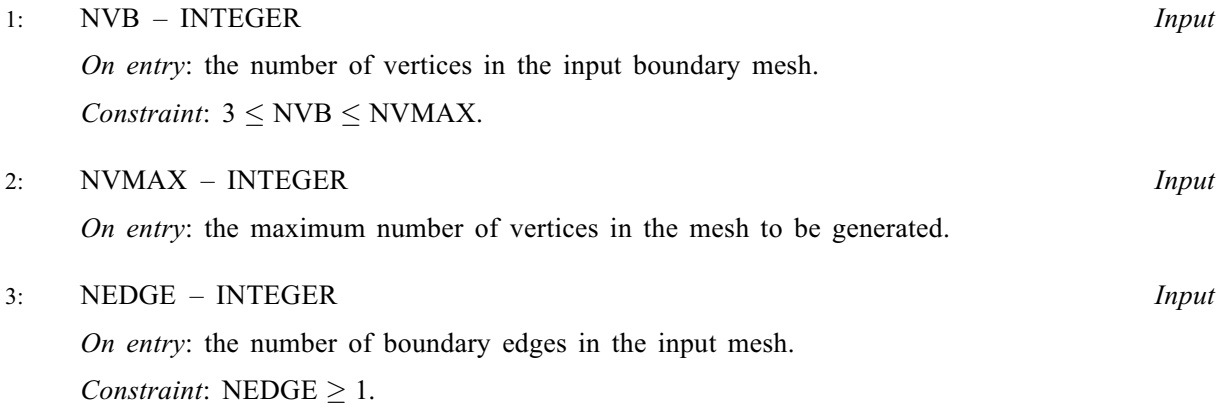

<span id="page-1-0"></span>4: EDGE(3, [NEDGE](#page-0-0)) – INTEGER array Input

On entry: the specification of the boundary edges. EDGE $(1, j)$  and EDGE $(2, j)$  contain the vertex numbers of the two end points of the jth boundary edge.  $EDGE(3, j)$  is a user-supplied tag for the jth boundary edge and is not used by D06AAF.

Constraint:  $1 \leq EDE(i, j) \leq NVB$  $1 \leq EDE(i, j) \leq NVB$  and  $EDE(1, j) \neq EDE(2, j)$ , for  $i = 1, 2$  and  $j = 1, 2, \ldots$ , [NEDGE.](#page-0-0)

5: NV – INTEGER Output

On exit: the total number of vertices in the output mesh (including both boundary and interior vertices). If  $NVB = NVMAX$ , no interior vertices will be generated and  $NV = NVB$  $NV = NVB$ .

6: NELT – INTEGER Output

On exit: the number of triangular elements in the mesh.

## 7: COOR(2, [NVMAX](#page-0-0)) – REAL (KIND=nag\_wp) array Input/Output

On entry:  $COOR(1, i)$  contains the x coordinate of the ith input boundary mesh vertex; while  $COOR(2, i)$  contains the corresponding y coordinate, for  $i = 1, 2, \ldots, \text{NVB}$ .

On exit: COOR $(1, i)$  will contain the x coordinate of the  $(i - NVB)$  $(i - NVB)$  $(i - NVB)$ th generated interior mesh vertex; while  $COOR(2, i)$  will contain the corresponding y coordinate, for  $i = NVB + 1, \ldots, NV$  $i = NVB + 1, \ldots, NV$  $i = NVB + 1, \ldots, NV$ . The remaining elements are unchanged.

8: 
$$
CONN(3, 2 \times (NVMAX - 1))
$$
 – INTEGR array *Output*

On exit: the connectivity of the mesh between triangles and vertices. For each triangle j, CONN $(i, j)$  gives the indices of its three vertices (in anticlockwise order), for  $i = 1, 2, 3$  and  $j = 1, 2, \ldots, \text{NELT}.$ 

#### 9: BSPACE([NVB](#page-0-0)) – REAL (KIND=nag\_wp) array Input

On entry: the desired mesh spacing (triangle diameter, which is the length of the longer edge of the triangle) near the boundary vertices.

Constraint:  $BSPACE(i) > 0.0$ , for  $i = 1, 2, \ldots$ , [NVB.](#page-0-0)

10: SMOOTH – LOGICAL *Input* 

On entry: indicates whether or not mesh smoothing should be performed.

If  $SMOOTH = .TRUE$ , the smoothing is performed; otherwise no smoothing is performed.

11: COEF – REAL (KIND=nag wp) Input

On entry: the coefficient in the stopping criteria for the generation of interior vertices. This argument controls the triangle density and the number of triangles generated is in  $O(COEF<sup>2</sup>)$ . The mesh will be finer if COEF is greater than 0:7165 and 0:75 is a good value.

Suggested value: 0.75.

12: POWER – REAL (KIND=nag wp) Input

On entry: controls the rate of change of the mesh size during the generation of interior vertices. The smaller the value of POWER, the faster the decrease in element size away from the boundary.

Suggested value: 0.25.

Constraint:  $0.1 <$  POWER  $\leq 10.0$ .

#### <span id="page-2-0"></span>13: ITRACE – INTEGER *Input*

On entry: the level of trace information required from D06AAF.

ITRACE  $< 0$ 

No output is generated.

 $ITRACE > 1$ 

Output from the meshing solver is printed on the current advisory message unit (see X04ABF). This output contains details of the vertices and triangles generated by the process.

You are advised to set ITRACE  $= 0$ , unless you are experienced with finite element mesh generation.

14: RWORK(LRWORK) – REAL (KIND=nag\_wp) array *Workspace Workspace Morkspace Input* 

 $LRWORK - INTEGR$ 

On entry: the dimension of the array RWORK as declared in the (sub)program from which D06AAF is called.

 $Constraint: LRWORK > NVMAX.$  $Constraint: LRWORK > NVMAX.$ 

- 16: IWORK(LIWORK) INTEGER array *Workspace*<br>17: LIWORK INTEGER array *Workspace*
- $LIWORK INTEGR$

On entry: the dimension of the array IWORK as declared in the (sub)program from which D06AAF is called.

Constraint: LIWORK  $\geq 16 \times NVMAX + 2 \times NEDGE + max(4 \times NVMAX + 2, NEDGE) - 14.$  $\geq 16 \times NVMAX + 2 \times NEDGE + max(4 \times NVMAX + 2, NEDGE) - 14.$  $\geq 16 \times NVMAX + 2 \times NEDGE + max(4 \times NVMAX + 2, NEDGE) - 14.$  $\geq 16 \times NVMAX + 2 \times NEDGE + max(4 \times NVMAX + 2, NEDGE) - 14.$  $\geq 16 \times NVMAX + 2 \times NEDGE + max(4 \times NVMAX + 2, NEDGE) - 14.$ 

18: IFAIL – INTEGER *Input/Output* 

On entry: IFAIL must be set to  $0, -1$  or 1. If you are unfamiliar with this argument you should refer to Section 3.4 in How to Use the NAG Library and its Documentation for details.

For environments where it might be inappropriate to halt program execution when an error is detected, the value  $-1$  or 1 is recommended. If the output of error messages is undesirable, then the value 1 is recommended. Otherwise, if you are not familiar with this argument, the recommended value is 0. When the value  $-1$  or 1 is used it is essential to test the value of IFAIL on exit.

On exit: IFAIL  $= 0$  unless the routine detects an error or a warning has been flagged (see Section 6).

#### 6 Error Indicators and Warnings

If on entry IFAIL  $= 0$  or  $-1$ , explanatory error messages are output on the current error message unit (as defined by X04AAF).

Errors or warnings detected by the routine:

 $IFAIL = 1$ 

On entry,  $NVB < 3$  or  $NVB > NVMAX$  $NVB > NVMAX$ , or  $NEDGE < 1$ , or  $EDGE(i, j) < 1$  or  $EDGE(i, j) > NVB$  $EDGE(i, j) > NVB$ , for some  $i = 1, 2$  and  $j = 1, 2, \ldots$ , [NEDGE,](#page-0-0)  $EDGE(1, j) = EDGE(2, j)$  $EDGE(1, j) = EDGE(2, j)$  $EDGE(1, j) = EDGE(2, j)$ , for some  $j = 1, 2, \ldots$ , NEDGE, or  $EDGE(1, j) = EDGE(2, j)$  $EDGE(1, j) = EDGE(2, j)$  $EDGE(1, j) = EDGE(2, j)$ , for some  $j = 1, 2, \ldots$ , N[EDGE](#page-1-0),<br>or  $BSPACE(i) < 0.0$  for some  $i = 1.2$  NVR or [BSPACE](#page-1-0) $(i) \le 0.0$ , for some  $i = 1, 2, ..., NVB$ ,<br>or POWER < 0.1 or POWER > 10.0  $POWER < 0.1$  or  $POWER > 10.0$ , or LIWORK <  $16 \times NVMAX + 2 \times NEDGE + max(4 \times NVMAX + 2, NEDGE) - 14$  $16 \times NVMAX + 2 \times NEDGE + max(4 \times NVMAX + 2, NEDGE) - 14$  $16 \times NVMAX + 2 \times NEDGE + max(4 \times NVMAX + 2, NEDGE) - 14$  $16 \times NVMAX + 2 \times NEDGE + max(4 \times NVMAX + 2, NEDGE) - 14$  $16 \times NVMAX + 2 \times NEDGE + max(4 \times NVMAX + 2, NEDGE) - 14$ ,<br>or LRWORK <  $NVMAX$  $LRWORK < NVMAX$  $LRWORK < NVMAX$ .

#### $IFAIL = 2$  $IFAIL = 2$

An error has occurred during the generation of the interior mesh. Check the definition of the boundary (arguments [COOR](#page-1-0) and [EDGE](#page-1-0)) as well as the orientation of the boundary (especially in the case of a multiple connected component boundary). Setting  $ITRACE > 0$  may provide more details.

#### $IFAIL = -99$  $IFAIL = -99$

An unexpected error has been triggered by this routine. Please contact NAG.

See Section 3.9 in How to Use the NAG Library and its Documentation for further information.

 $IFAIL = -399$  $IFAIL = -399$ 

Your licence key may have expired or may not have been installed correctly.

See Section 3.8 in How to Use the NAG Library and its Documentation for further information.

 $IFAIL = -999$  $IFAIL = -999$ 

Dynamic memory allocation failed.

See Section 3.7 in How to Use the NAG Library and its Documentation for further information.

## 7 Accuracy

Not applicable.

#### 8 Parallelism and Performance

D06AAF is not threaded in any implementation.

## 9 Further Comments

The position of the internal vertices is a function of the positions of the vertices on the given boundary. A fine mesh on the boundary results in a fine mesh in the interior. The algorithm allows you to obtain a denser interior mesh by varying [NVMAX](#page-0-0), [BSPACE, COEF](#page-1-0) and [POWER](#page-1-0). But you are advised to manipulate the last two arguments with care.

You are advised to take care to set the boundary inputs properly, especially for a boundary with multiply connected components. The orientation of the interior boundaries should be in clockwise order and opposite to that of the exterior boundary. If the boundary has only one connected component, its orientation should be anticlockwise.

## 10 Example

In this example, a geometry with two holes (two interior circles inside an exterior one) is meshed using the simple incremental method (see the D06 Chapter Introduction). The exterior circle is centred at the origin with a radius 1.0, the first interior circle is centred at the point  $(-0.5, 0.0)$  with a radius 0.49, and the second one is centred at the point  $(-0.5, 0.65)$  with a radius 0.15. Note that the points  $(-1.0, 0.0)$ and  $(-0.5, 0.5)$  are points of 'near tangency' between the exterior circle and the first and second circles.

The boundary mesh has 100 vertices and 100 edges (see Figure 1 in [Section 10.3\)](#page-6-0). Note that the particular mesh generated could be sensitive to the *machine precision* and therefore may differ from one implementation to another. Figure 2 in [Section 10.3](#page-6-0) contains the output mesh.

#### 10.1 Program Text

Program d06aafe

```
! D06AAF Example Program Text
! Mark 26 Release. NAG Copyright 2016.
! .. Use Statements ..
     Use nag library, Only: d06aaf, nag wp, x01aaf
! .. Implicit None Statement ..
     Implicit None
! .. Parameters ..
     Integer, Parameter :: meshout = 7, nin = 5, nout = 6
! .. Local Scalars ..
     Real (Kind=nag_wp) :: coef, pi2, power, r, theta, theta_i, &
                                      x0, y0
     Integer : i, ifail, itrace, liwork, lrwork, swarknedge, nelt, nv, nvb, nvb1, nvb2, &
                                      nvb3, nvmax
     Logical : smooth
     Character (1) :: pmesh
! .. Local Arrays ..
     Real (Kind=nag_wp), Allocatable :: bspace(:), coor(:,:), rwork(:)
     Integer, Allocatable :: conn(:,:), edge(:,:), iwork(:)
! .. Intrinsic Procedures ..
     Intrinsic \cdots :: cos, max, real, sin
! .. Executable Statements ..
     Write (nout,*) 'D06AAF Example Program Results'
! Skip heading in data file
     Read (nin,*)
! Reading of the geometry
! Coordinates of the boundary mesh vertices and
! edges references.
     Read (nin,*) nvb1, nvb2, nvb3, nvmax
     nvb = nvb1 + nvb2 + nvb3nedge = nvb
     lrwork = nvmax
     liwork = 16*nvmax + 2*nedge + max(4*nvmax+2,nedge-14)
     Allocate (bspace(nvb),coor(2,nvmax),rwork(lrwork),conn(3,2*(nvmax- &
       1)),edge(3,nedge),iwork(liwork))
! Outer circle
     pi2 = 2.0 nag_wp*x01aaf(theta)
     theta = pi2/real(nvb1, kind=nag_wp)
     r = 1.0 nag wp
     x0 = 0.0 nag wp
     y0 = 0.0 nag_wp
     Do i = 1, nvb1
      theta_i = theta*real(i, kind=nag_wp)
       coor(1,i) = x0 + r*cos(theta_i)\text{coor}(2, i) = y0 + r \cdot \sin(\text{theta}_i)End Do
! Larger inner circle
     theta = pi2/real(nvb2, kind=nag_wp)
     r = 0.49 nag_wp
     x0 = -0.5 nag_wp
     y0 = 0.0 nag_wp
     \overrightarrow{D}o i = 1, nvb2
       theta_i = theta*real(i, kind=naq_wp)
       coor(1, nvb1+i) = x0 + r*cos(theta i)coor(2, nvb1+i) = y0 + r*sin(theta_i)End Do
! Smaller inner circle
     theta = pi2/real(nvb3, kind=nag_wp)
     r = 0.15 nag_wp
     x0 = -0.5 nag_wp
```

```
y0 = 0.65 nag wp
     Do i = 1, nvb3
        theta_i = theta*real(i, kind=naq_wp)
        coor(1,nvbl+nvb2+i) = x0 + r * cos(theta_i)coor(2,nvbl+nvb2+i) = y0 + r*sin(theta i)End Do
! Boundary edges
     Do i = 1, nedge
        edge(1, i) = iedge(2, i) = i + 1edge(3, i) = 1End Do
      edge(2, nvb1) = 1edge(2, nvb1+nvb2) = nvb1 + 1edge(2, nvb) = nvb1 + nvb2 + 1! Initialize mesh control parameters
     bspace(1:nvb) = 0.05E0 nag wp
      smooth = .True.
     itrace = 0
     \text{coef} = 0.75E0\text{mag}power = 0.25E0_nag_wp! Call to the mesh generator
     ifail = 0Call d06aaf(nvb,nvmax,nedge,edge,nv,nelt,coor,conn,bspace,smooth,coef, &
        power,itrace,rwork,lrwork,iwork,liwork,ifail)
     Write (nout,*)
     Read (nin,*) pmesh
     Select Case (pmesh)
     Case ('N')
        Write (nout, 99999) 'NV =', nv
        Write (nout, 99999) 'NELT =', nelt
     Case ('Y')
! Output the mesh in a form suitable for printing
        Write (meshout,*) '# D06ABF Example Program Mesh results'
        Do i = 1, nelt
         Write (meshout, 99998) coor(1, conn(1,i)), coor(2, conn(1,i))
         Write (meshout,99998) coor(1,conn(2,i)), coor(2,conn(2,i))
          Write (meshout,99998) coor(1,conn(3,i)), coor(2,conn(3,i))
          Write (meshout,99998) coor(1,conn(1,i)), coor(2,conn(1,i))
         Write (meshout,*)
        End Do
        Write (meshout,*)
      Case Default
        Write (nout,*) 'Problem with the printing option Y or N'
     End Select
99999 Format (1X,A,I6)
99998 Format (2(2X,E13.6))
   End Program d06aafe
```
#### 10.2 Program Data

Note 1: since the data file for this example is quite large only a section of it is reproduced in this document. The full data file is distributed with your implementation.

D06AAF Example Program Data 40 30 30 250 : nvb1, nvb2, nvb3, nvmax 'N' : Print mesh? 'Y' or 'N'

## <span id="page-6-0"></span>10.3 Program Results

D06AAF Example Program Results

 $NV = 250$ <br> $NELT = 402$  $NELT =$ 

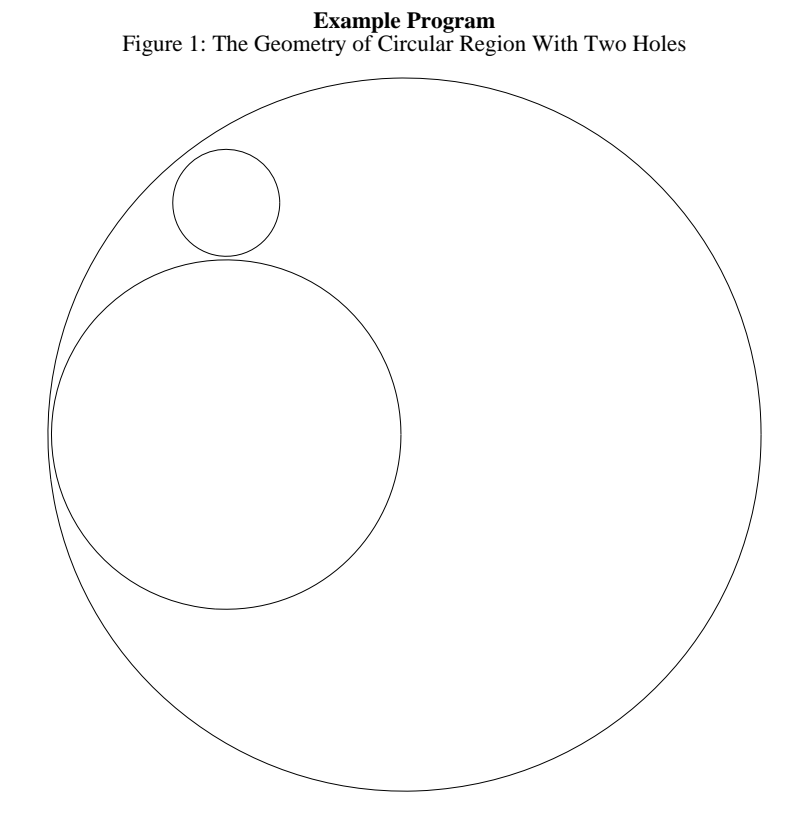

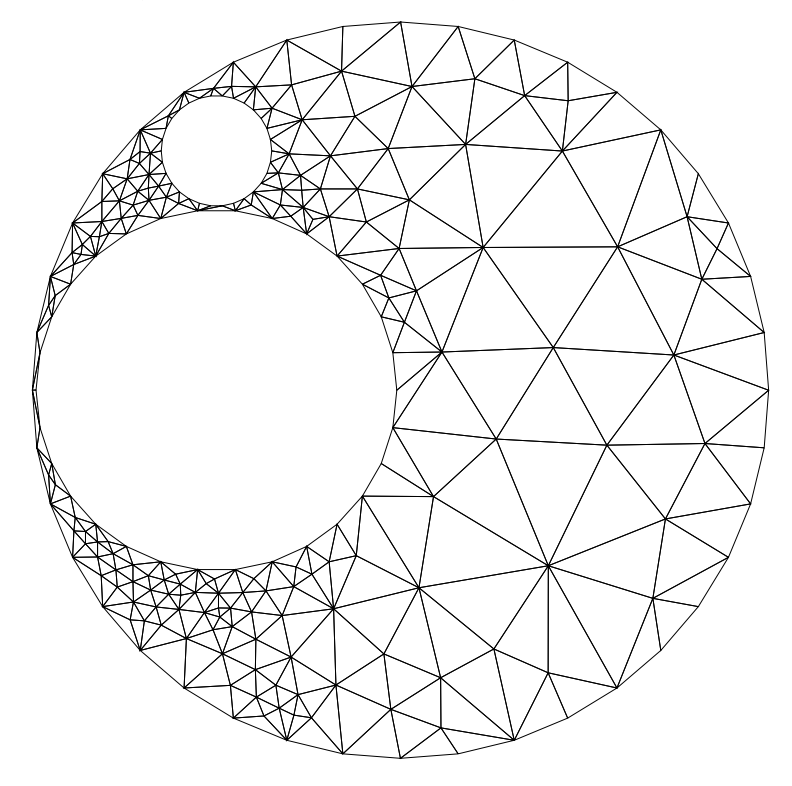

Figure 2: Mesh Generated on the Geometry With Two Holes